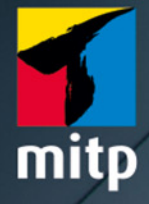

Sujeevan Vijayakumaran

3. Auflage

# Versionsverwaltung mit Git **Praxiseinstieg**

Mit praktischer Referenzkarte

# **Inhaltsverzeichnis**

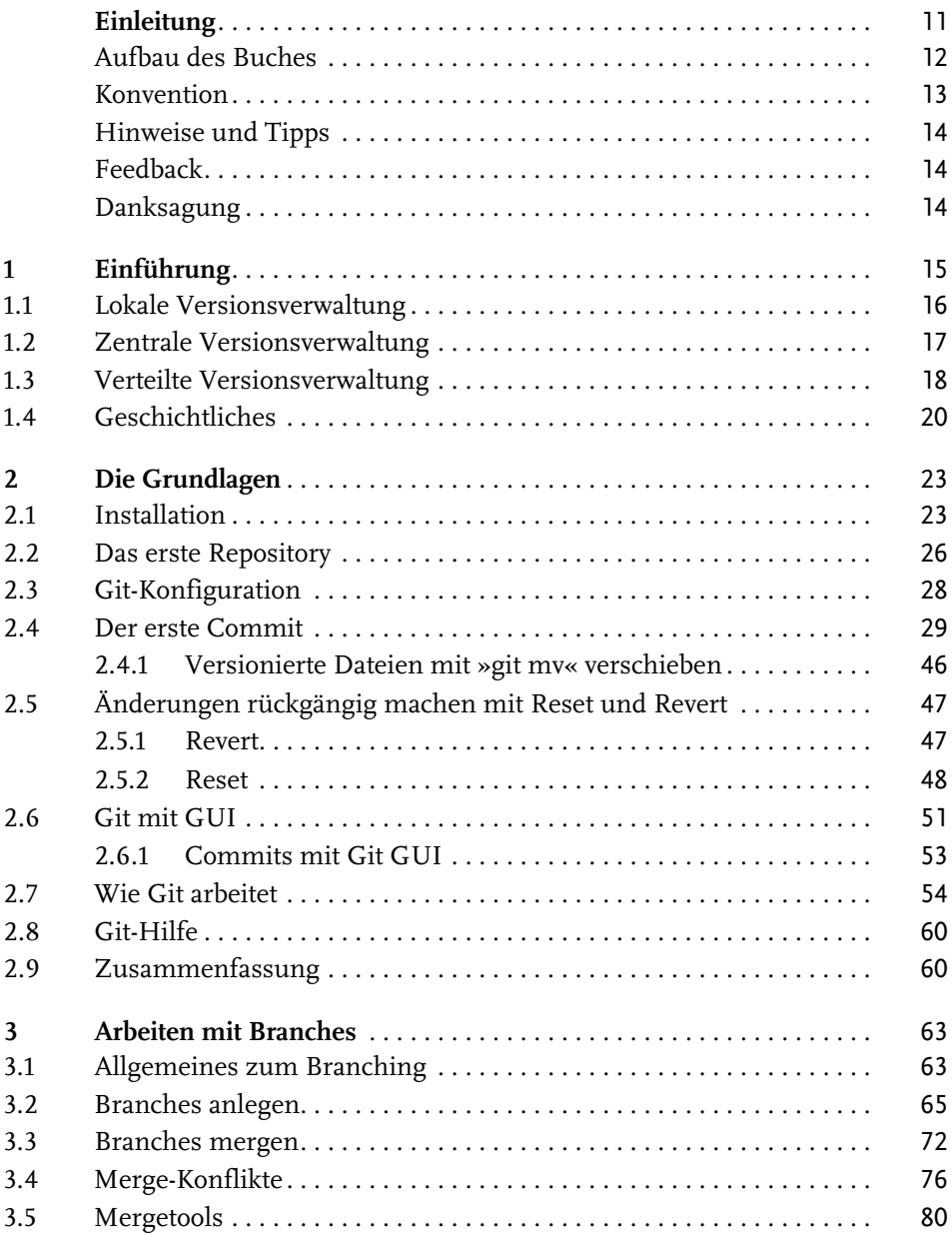

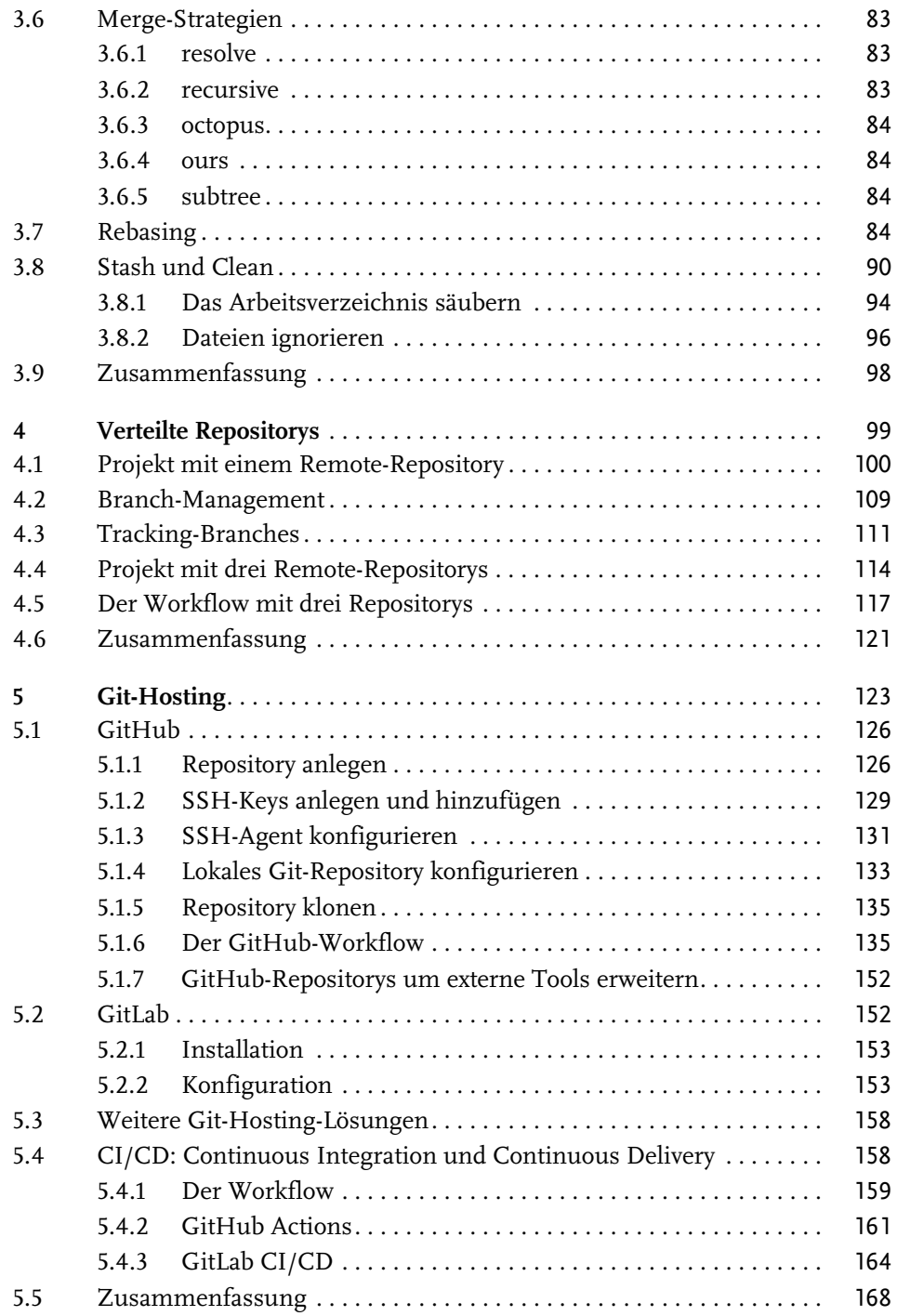

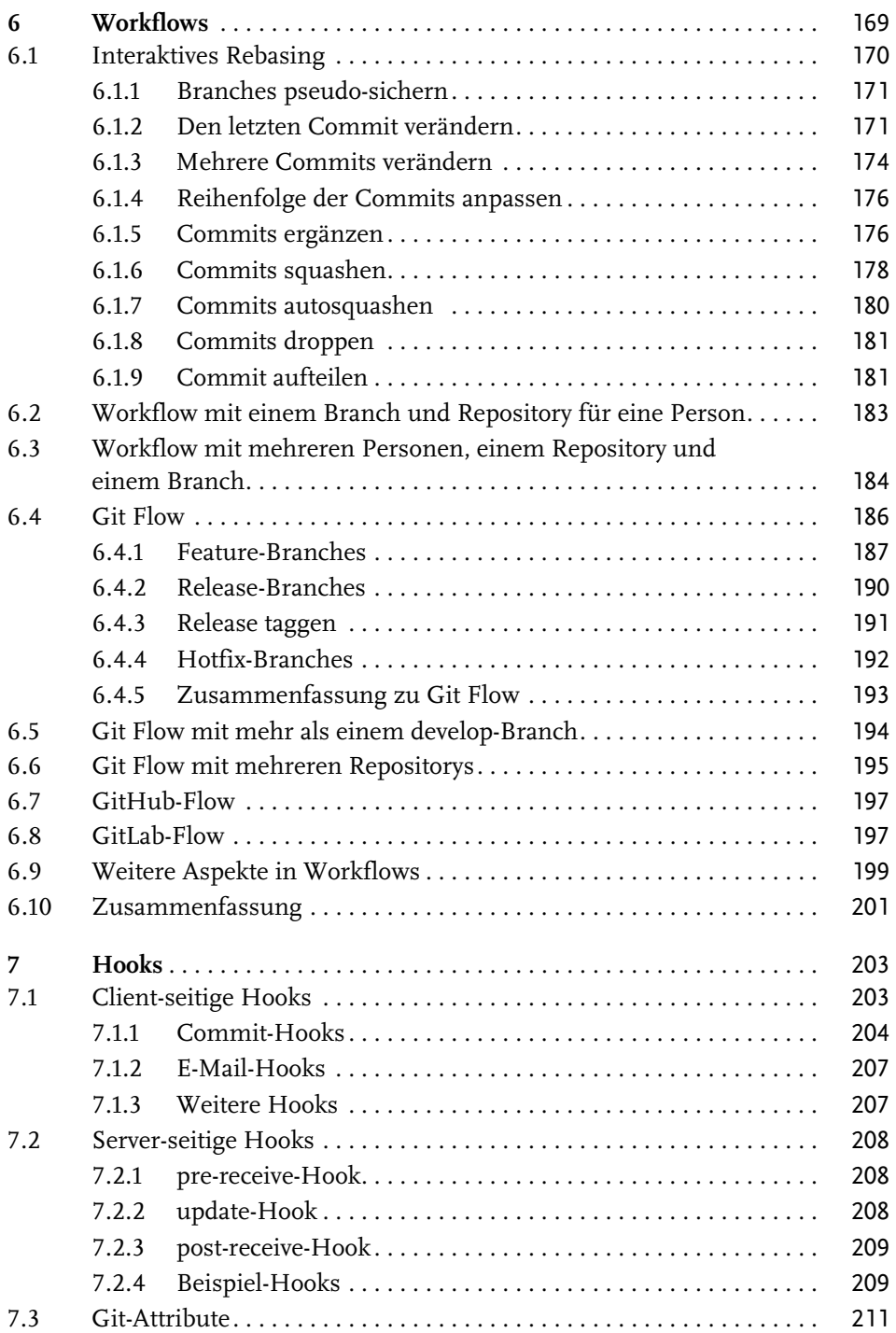

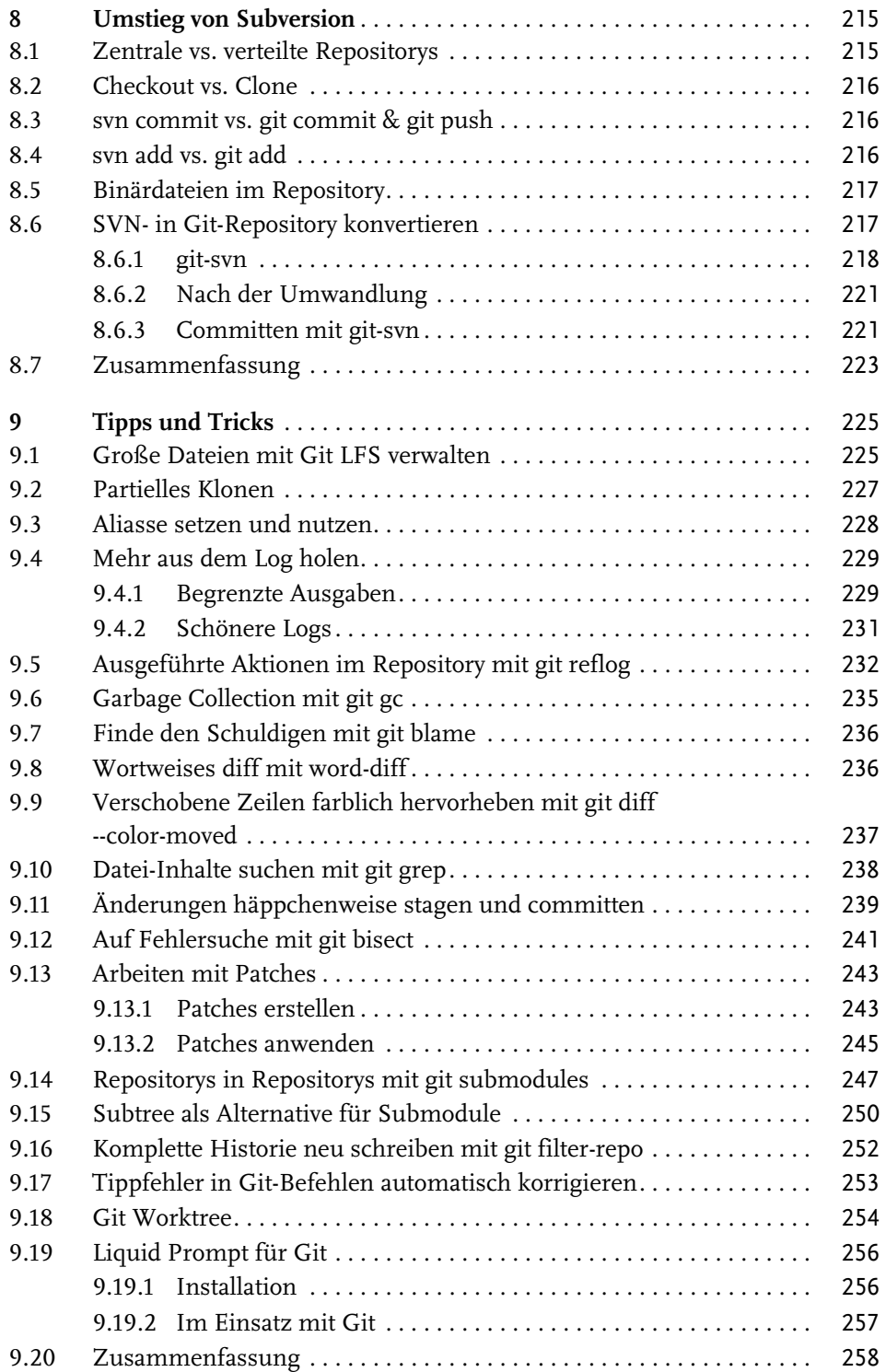

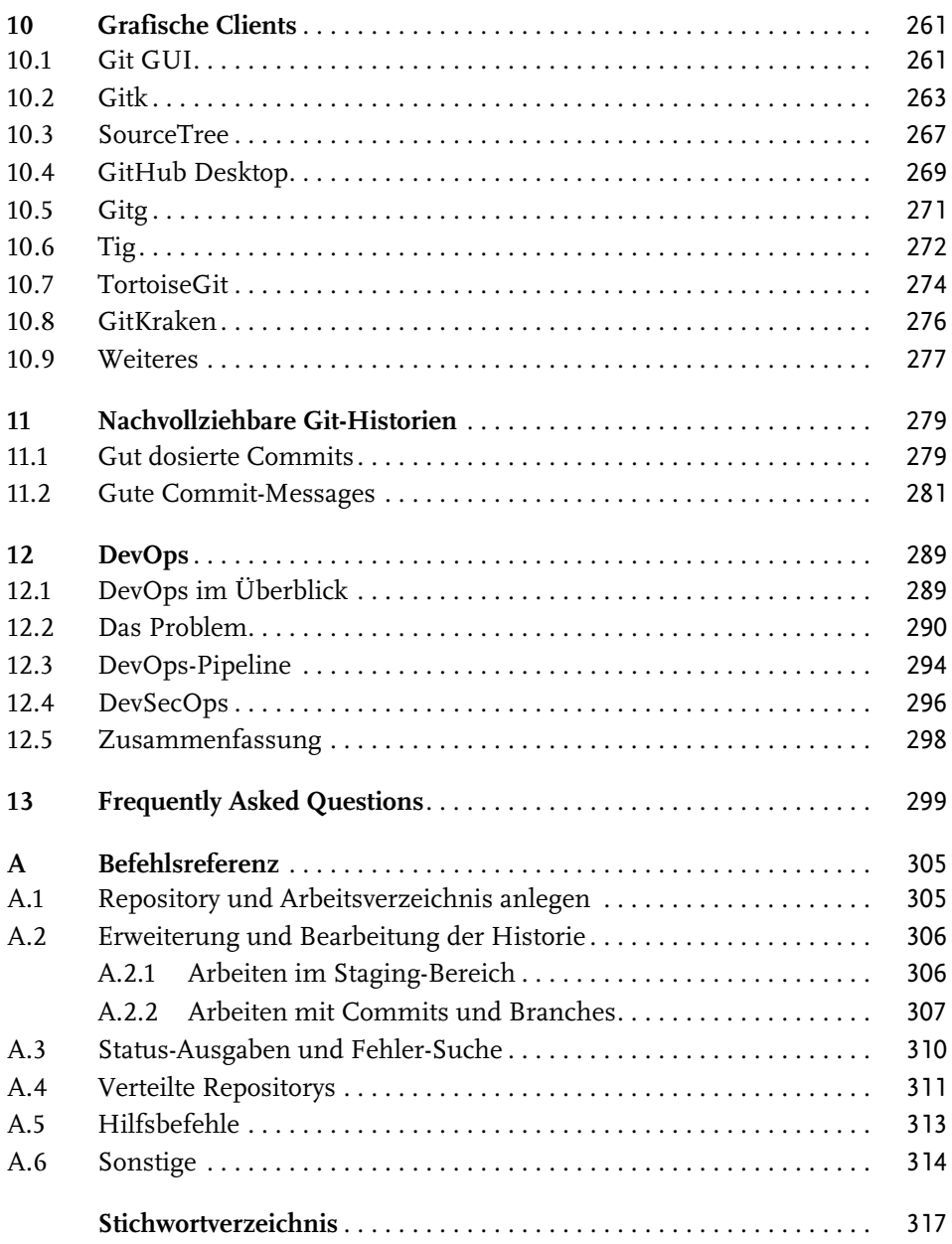

# **Einleitung**

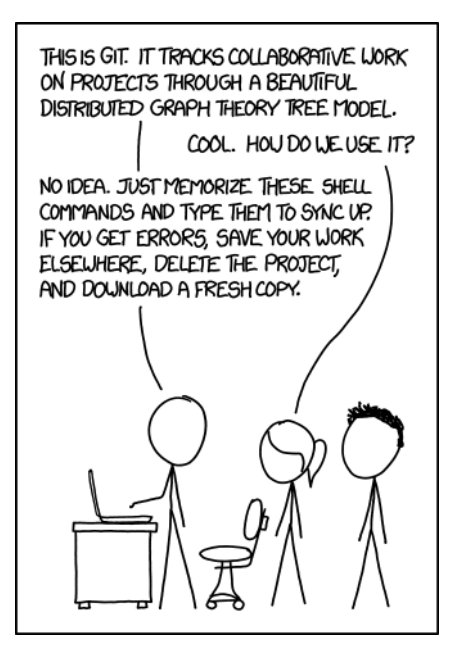

*»Das ist Git. Es bietet einen Überblick über die kollaborative Arbeit in Projekten durch die Nutzung eines wunderschönen Graphen-Theorie-Modells.«*

*Sie: »Cool. Aber wir nutzt man es?«*

*Er: »Keine Ahnung. Merke dir einfach all diese Befehle und tippe sie ein. Wenn du auf Fehler stößt, dann sichere deine Arbeit woanders, lösche das Projekt und lade eine frische Kopie herunter.«*

*»If that doesn't fix it, git.txt contains the phone number of a friend of mine who understands git. Just wait through a few minutes of ›It's really pretty simple, just think of branches as...‹ and eventually you'll learn the commands that will fix everything.«*

*»Und wenn das auch nicht hilft, dann enthält git.txt die Telefonnummer von einem Freund, der sich mit Git auskennt. Warte einfach ein paar Minuten ab à la ›Es ist wirklich gar nicht so schwer, stell dir nur die Branches vor als ...‹, und schließlich lernst du die Befehle, die jedes Problem fixen.«<sup>1</sup>*

Versionskontrolle ist ein wichtiges Thema für Software-Entwickler. Jeder, der ohne jegliche Versionskontrollprogramme arbeitet, ist vermutlich schon einmal an den Punkt gestoßen, wo man sich ältere Stände ansehen wollte. Dabei fragt man sich gegebenenfalls, warum und wann man eine Funktion eingeführt hat, oder man

<sup>1 »</sup>xkcd: Git«, Copyright Randall Munroe (https://xkcd.com/1597/) ist lizenziert unter der Creative Commons Lizenz CC BY-NC 2.5 (https://creativecommons.org/licenses/bync/2.5/)

möchte auf einen älteren Stand zurückspringen, wenn man etwas kaputt gemacht hat. Genau an dieser Stelle kommen Versionsverwaltungsprogramme ins Spiel. Git ist eines dieser Programme, die nicht nur die bereits genannten Probleme lösen. Es ist Kernbestandteil des Entwicklungsprozesses, um sowohl kollaborativ im Team als auch alleine an einem Projekt zu arbeiten. Dabei ist es gleichgültig, ob man programmiert, Systeme administriert oder gar Bücher schreibt ist.

Randall Munroe beleuchtet in seinem Webcomic xkcd viele verschiedene Themen. Das hier abgedruckte xkcd-Comic zum Thema Git wurde während meiner Arbeit an der ersten Auflage dieses Buches veröffentlicht. Viele meiner Freunde und Bekannten aus dem Open-Source-Umfeld posteten das Comic in den verschiedenen sozialen Netzwerken und machten eins deutlich: Viele Leute nutzen zwar Git, wissen aber nur grob, was dort passiert. Wenn etwas nicht wie geplant funktioniert oder man zu einem fehlerhaften Zustand im Arbeitsprojekt kommt, dann weiß man erst mal nicht weiter und fragt seinen persönlichen Git-Experten, wie den einen Kollegen, der glücklicherweise ein Git-Buch geschrieben hat.

Das Ziel dieses Buches ist nicht nur, dass Sie die gängigen Befehle erlernen, die Sie beim Arbeiten mit Git brauchen. Ich lege auch großen Wert auf die Einbindung und Anpassung des Entwicklungsprozesses. Darüber hinaus sollten Sie Git als Ganzes verstehen und nicht nur die Grundlagen, damit Sie mit einem Programm arbeiten, das Sie verstehen und bei dem bei Konflikten keine Hürden vorhanden sind.

# **Aufbau des Buches**

Dieses Buch besteht aus insgesamt dreizehn Kapiteln, davon gehören die ersten vier Kapitel zu den Grundlagen und die übrigen acht zu den fortgeschrittenen Themen.

Das erste Kapitel führt in das Thema der Versionsverwaltung mit Git ein, um den Einsatzzweck und die Vorteile von Git zu verdeutlichen. Das zweite Kapitel behandelt die grundlegenden Git-Kommandos. Dies beinhaltet die Basis-Befehle, die für das Arbeiten mit Git notwendig sind. Im anschließenden dritten Kapitel geht es um die Nutzung von Branches, eines der elementaren Features von Git. So lernen Sie, mit Branches parallele Entwicklungslinien zu erstellen, zwischen diesen verschiedenen Branches hin und her zu wechseln und sie wieder zusammenzuführen. Der Grundlagenteil endet mit dem vierten Kapitel, bei dem es um den Einsatz von verteilten Repositorys geht, die es ermöglichen, mit Repositorys zu arbeiten, die auf entfernten Servern, wie etwa GitHub oder GitLab, liegen.

Bei den fortgeschrittenen Themen liegt der Fokus besonders auf dem Einsatz von Git in Software-Entwicklungsteams. Wichtig ist dabei, über eine gute Möglichkeit zu verfügen, Git-Repositorys hosten zu können, damit man kollaborativ in einem Team an Projekten arbeiten kann. Während die wohl gängigste, bekannteste und einfachste Hosting-Möglichkeit GitHub ist, gibt es auch einige Open-Source-Alternativen, wie zum Beispiel GitLab, die sich ebenfalls sehr gut für den Einsatz in Firmen oder anderen Projektgruppen eignen. Das ist das Thema im fünften Kapitel, in dem auch der Workflow bei GitHub und GitLab thematisiert wird. Im anschließenden sechsten Kapitel geht es um die verschiedenen existierenden Workflows. Um die Features von Git sinnvoll einzusetzen, sollten Sie einen Workflow nutzen, der sowohl praktikabel ist als auch nicht zu viel Overhead im Projekt führt. Die Art und Weise, mit Git zu arbeiten, unterscheidet sich vor allem bei der Anzahl der Personen, Branches und Repositorys. Im sechsten Kapitel geht es im Anschluss darum, Git-Hooks zu verwenden, um mehr aus dem Projekt herauszuholen oder simple Fehler automatisiert zu überprüfen und somit zu vermeiden. So lernen Sie, was Hooks sind, wie sie programmiert werden und damit zu automatisieren. Generell ist dieses Kapitel für den Git-Nutzer kein alltägliches Thema. Hooks werden im Alltag eher unregelmäßig programmiert.

Die weiteren drei Kapitel befassen sich mit dem Umstieg von Subversion nach Git, wobei sowohl die Übernahme des Quellcodes inklusive der Historie als auch die Anpassung des Workflows thematisiert wird. Das neunte Kapitel ist eine Sammlung vieler verschiedener nützlicher Tipps, die zwar nicht zwangsläufig täglich gebraucht werden, aber trotzdem sehr nützlich sein können. Im zehnten Kapitel folgt dann noch ein Kapitel mit einem Überblick über die grafischen Git-Programme unter den verschiedenen Betriebssystemen Windows, macOS und Linux. In der zweiten Auflage sind die vergleichsweise kurzen Kapitel 11 und 13 neu dazugekommen. Hier werden zum einen nützliche Hilfestellungen gegeben, um eine möglichst nachvollziehbare Git-Historie zu erzeugen, und zum anderen werden häufige Probleme von Anfängern und Erfahrenen beleuchtet und die dazugehörigen Lösungen aufgezeigt. Neu in der dritten Auflage ist das 12. Kapitel. Hier wird das Thema DevOps kurz und kompakt zusammengefasst, wofür Git das grundlegende Werkzeug ist.

Um den Einsatz von Git und die einzelnen Funktionen sinnvoll nachvollziehen zu können, werden alle Git-Kommandos anhand eines realen Beispiels erläutert. Über die Kapitel des Buches hinweg entsteht eine kleine statische Webseite, an der die Funktionen verdeutlicht werden. Denn was bringt es, die Kommandos von Git ohne den Bezug zu realen Projekten und dessen Einsatzzwecke zu kennen? Eine kleine Webseite hat insbesondere den Vorteil, dass Sie nicht nur Unterschiede im Quellcode nachvollziehen, sondern auch sehr einfach die optischen Unterschiede auf einer Webseite erkennen können.

### **Konvention**

In diesem Buch finden Sie zahlreiche Terminal-Ausgaben abgedruckt. Diese sind größtenteils vollständig, einige mussten aus Platz- und Relevanz-Gründen jedoch gekürzt werden. Eingaben in der Kommandozeile fangen immer mit dem »\$« an.

Einleitung

Dahinter folgt dann der eigentliche Befehl. Das Dollarzeichen ist der Prompt, der in der Shell dargestellt wird, und muss daher nicht eingetippt werden. Zeilen, die kein solches Zeichen besitzen, sind Ausgaben der Befehle. Das sieht dann etwa so aus:

```
$ git log
commit 9534d7866972d07c97ad284ba38fe84893376e20
[...]
```
Zeilen, die nicht relevant sind oder verkürzt wurden, sind als »[...]« dargestellt.

# **Hinweise und Tipps**

Die einzelnen Kapitel bauen zwar aufeinander auf, doch ist es nicht immer möglich, alle Themen an Ort und Stelle ausführlich zu behandeln. Zudem werden wohl eher wenige Leser das Buch von vorne bis hinten durcharbeiten. Das Buch beinhaltet daher einige Hinweise und Tipps. Teilweise sind es Hinweise auf nähere Details in anderen Teilen des Buches, teilweise Tipps und Warnungen für die Nutzung von Git. Dies sind häufig nützliche Inhalte, die sich auf das gerade behandelte Thema beziehen, hin und wieder aber auch Querverweise zu näheren Erläuterungen in anderen Kapiteln.

### **Feedback**

Als Autor habe ich sehr wohl den Anspruch, dass Sie als Leser das, was in diesem Buch behandelt wird, sowohl richtig verstehen als auch anwenden können. Ich bin daher offen für Feedback und Verbesserungsvorschläge – entweder per E-Mail an mail@svij.org oder Kurzes gerne auch via Twitter an @svijee (https:// twitter.com/svijee). Ich bin sehr an Ihrem Feedback interessiert!

# **Danksagung**

Ich freue mich, dass ich erneut die Möglichkeit vom Verlag erhalten habe, dieses Buch in der nun dritten aktualisierten Auflage veröffentlichen zu dürfen. Mein Dank gilt daher erneut dem Verlag mitp und insbesondere meiner Lektorin Sabine, mit der ich nun mittlerweile fünf Jahre an diesem Buch zusammenarbeite.

Weiterhin gilt mein Dank auch dieses Mal meiner Familie und allen, die mir immer wieder neuen kleinen und großen Input und Feedback liefern.

# **Einführung**

Versionsverwaltung – Was ist denn nun eigentlich genau ein Versionsverwaltungsprogramm? Wodurch zeichnet es sich aus und warum wird es gebraucht? Das sind einige der häufigen ersten Fragen, die zu Beginn aufkommen. Die prinzipielle Bedeutung leitet sich schon aus dem Wort selbst ab: Es handelt sich um die Verwaltung von Versionen. Konkret bedeutet es, dass Sie von Dateien Versionen erzeugen können, die dann sinnvoll verwaltet werden.

Das Wort »Version« klingt zunächst erst einmal nach einer größeren Änderung, doch auch eine kleine Änderung erzeugt eine neue Version einer Datei. Je nach Kontext gibt es ein unterschiedliches Verständnis für den Begriff »Version«. Wenn bei Git von Versionen gesprochen wird, ist damit so gut wie immer die Version einer einzelnen Datei oder einer Sammlung von Dateien gemeint. Im Sinne der Software-Entwicklung werden neue Versionen von Programmen veröffentlicht, also zum Beispiel die Git-Version 2.29.

Aber wofür brauchen Sie nun ein Versionsverwaltungsprogramm wie Git? Viele kennen vermutlich folgendes Problem: Sie gehen einer Tätigkeit nach – sei es das Schreiben an einem Text, das Bearbeiten eines Bildes oder eines Videos – und der aktuelle Stand soll immer mal wieder zwischengespeichert werden. Hauptgrund ist, dass dauernd eine Sicherung der Datei vorhanden sein soll, und ein weiterer Grund ist, dass Sie wieder auf einen älteren Stand zurückspringen können, falls Sie doch einige Schritte rückgängig machen wollen. Die Vorgehensweise zum manuellen Erzeugen solcher Versionen ist unterschiedlich – die einen fügen Zahlen mit Versionsnummern am Ende des Dateinamens an, die anderen erzeugen wiederum Ordner mit dem aktuellen Datum, in denen die Dateien liegen. So passiert es häufiger, dass neben Bachelorarbeit\_v1.odt und Bachelorarbeit\_ v2.odt noch ein Bachelorarbeit\_v3\_final.odt und Bachelorarbeit\_v3\_ final\_new.odt liegt. Beide genannten Möglichkeiten funktionieren zwar prinzipiell, sind allerdings weder praktikabel noch wirklich sicher und vor allem fehleranfällig. Das ist besonders dann der Fall, wenn Sie den Dateien keine eindeutigen Namen gegeben haben. Dies trifft insbesondere dann zu, wenn zu viele Versionen einer einzigen Datei rumliegen oder mehrere Dateien gleichzeitig versioniert werden müssen.

Genau bei diesem Problem kommen Versionsverwaltungsprogramme zum Einsatz. Mit diesen werden neben den reinen Veränderungen noch weitere Informationen zu einer Version gespeichert. Darunter fallen in der Regel der Autorenname, die Uhrzeit der Änderung und eine Änderungsnotiz. Diese werden bei jeder neuen

Version gespeichert. Durch die gesammelten Daten können Sie so schnell und einfach eine Änderungshistorie ansehen und verwalten. Falls zwischendurch Fehler in den versionierten Dateien eingeflossen sind, können Sie leicht untersuchen, wann und durch welche Person die Fehler eingeführt wurden, und diese wieder rückgängig machen. Versionsverwaltungsprogramme lassen sich demnach nicht nur von einzelnen Personen nutzen, sondern ermöglichen das Arbeiten im Team mit mehr als einer Person.

Mit Versionsverwaltungsprogrammen lassen sich alle möglichen Dateitypen verwalten. Sie sollten allerdings beachten, dass eine Versionierung nicht für jeden Dateityp praktikabel ist. Besonders hilfreich sind solche Anwendungen vor allem für Arbeiten mit reinen Text-Dateien. Darunter fallen insbesondere Quellcode von Programmen, Konfigurationsdateien oder auch Texte und somit auch Bücher. Der Vorteil bei reinen Textdateien ist, dass Sie die Unterschiede bei Änderungen für jede Zeile nachvollziehen können – das ist bei binären Dateiformaten nicht möglich. Auch für Grafiker kann der Einsatz eines Versionsverwaltungsprogramms sinnvoll sein, denn mit zusätzlichen Tools können auch die Veränderungen zwischen zwei Versionen von Bildern dargestellt werden.

Insgesamt gibt es drei verschiedene Konzepte zur Versionsverwaltung: die lokale, die zentrale und die verteilte Versionsverwaltung.

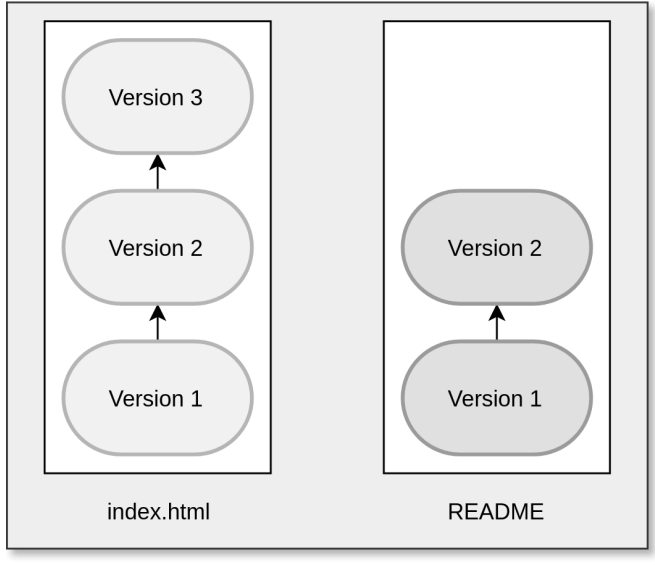

# **1.1 Lokale Versionsverwaltung**

Lokales Arbeitsverzeichnis

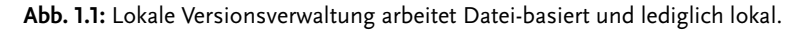

Die lokale Versionsverwaltung findet sich eher seltener in produktiven Umgebungen, da sie lediglich lokal arbeitet und häufig nur einzelne Dateien versioniert. Die zuvor erwähnte manuelle Erzeugung von Versionen von Dateien wäre zum Beispiel eine lokale Versionsverwaltung mit einer einzelnen Datei. Sie ist zwar einfach zu nutzen, doch ist es fehleranfällig und wenig flexibel. Echte Versionsverwaltungssoftware, die nur lokal arbeitet, gibt es allerdings auch, darunter »SCSS« und »RCS«. Der größte Nachteil lokaler Versionsverwaltung ist, dass im Normalfall nur eine Person mit den Dateien arbeiten kann, da diese nur lokal auf dem einen Gerät verfügbar sind. Weiterhin besteht keine Datensicherheit, da die Dateien nicht automatisch auf einem anderen Gerät gesichert werden. Der Anwender ist somit allein verantwortlich für ein Backup der Dateien inklusive der Versionshistorie.

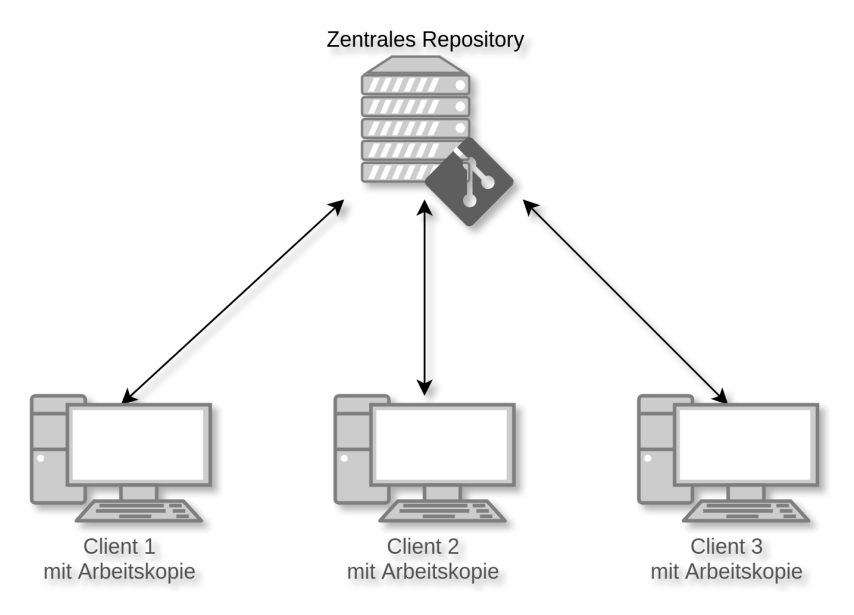

### **1.2 Zentrale Versionsverwaltung**

**Abb. 1.2:** Zentrale Versionsverwaltung arbeitet mit Arbeitskopien auf Clients.

Zentrale Versionsverwaltungen befinden sich heute vergleichsweise noch häufig im Einsatz. Bekannte und verbreitete Vertreter dieser Art sind Subversion und CVS. Das Hauptmerkmal zentraler Versionsverwaltungen ist, dass das Repository lediglich auf einem zentralen Server liegt. Das Wort »Repository« ist Englisch und steht für »Lager«, »Depot« oder auch »Quelle«. Ein Repository ist somit ein Lager, in dem die versionierten Dateien liegen. Autorisierte Nutzer verfügen über eine lokale Arbeitskopie einer Version, auf der sie ihre Arbeiten erledigen.

Die Logik und die Daten der Versionsverwaltung liegen größtenteils auf dem zentralen Server. Beim Wechsel von Revisionen oder beim Vergleichen von Änderungen wird stets mit dem Server kommuniziert. Wenn der Server also offline ist, kann der Nutzer zwar mit der Arbeitskopie ein wenig weiterarbeiten. Allerdings ist die Einsicht älterer Versionen oder das Ansehen anderer Entwicklungslinien nicht möglich, da es sich lediglich um eine Arbeitskopie einer Version und keine Kopie des vollständigen Repositorys handelt.

## **1.3 Verteilte Versionsverwaltung**

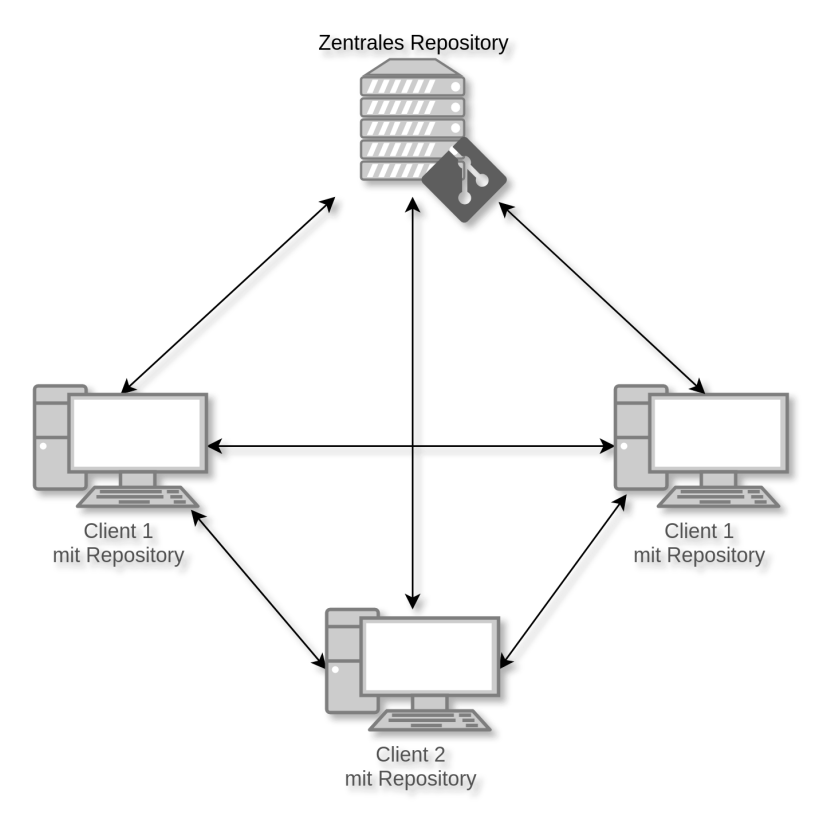

**Abb. 1.3:** Verteilte Versionsverwaltung arbeitet mit Repositorys auf Clients und Servern.

Git gehört zu den verteilt arbeitenden Versionsverwaltungsprogrammen. Neben Git gibt es auch andere verteilte Versionskontrollprogramme, wie Bazaar oder Mercurial. Im Gegensatz zur zentralen Versionsverwaltung besitzt jeder Nutzer des Repositorys nicht nur eine Arbeitskopie, sondern das komplette Repository. Wenn Sie also zwischen verschiedenen Revisionen wechseln oder sich die Historie einzelner Dateien anschauen möchte, dann geschieht das Ganze auf dem lokalen

Rechner. Zuvor muss nur das Repository »geklont« werden. Alle Funktionen stehen dann auch offline zur Verfügung. Ein wesentlicher Vorteil davon ist, dass nicht nur unnötiger Datenverkehr vermieden wird, sondern auch die Geschwindigkeit deutlich höher ist, was durch die fehlende Netzwerklatenz bedingt ist.

Zusätzlich besitzen verteilte Versionsverwaltungssysteme eine höhere Datenausfallsicherheit, da die Kopien der Daten des Repositorys in der Regel auf verschiedenen Rechnern liegen. Bei einem Ausfall des Git-Servers ist es daher möglich, weiterzuarbeiten. Nichtsdestotrotz sollten Sie von wichtigen Daten natürlich immer Backups anfertigen, ganz egal ob es sich um lokale, zentrale oder verteilte Versionsverwaltung handelt.

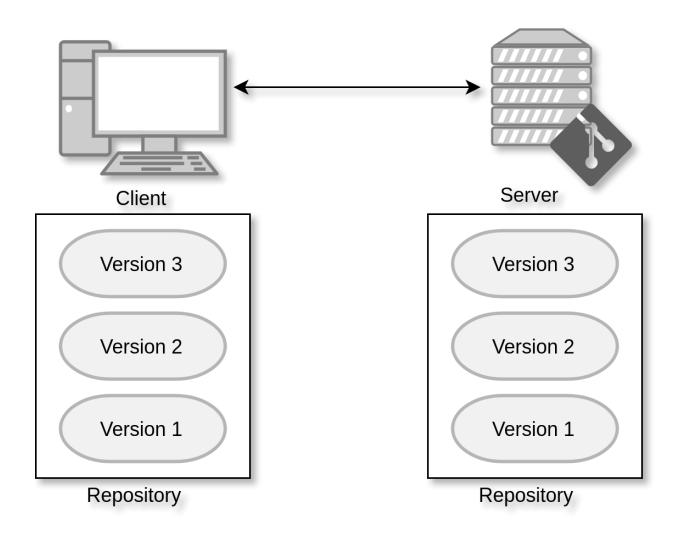

**Abb. 1.4:** Die Versionshistorie liegt sowohl lokal auf dem Client als auch auf dem Server.

Um den Unterschied zwischen zentralen und verteilten Versionsverwaltungsprogrammen klarer zu machen, kann folgendes Beispiel helfen. Stellen Sie sich vor, dass das Repository ein dicker Aktenordner ist. Darin enthalten sind alle aktuellen Dateien, ältere Versionen der Dateien sowie die Änderungshistorie mitsamt den Kommentaren zu den Änderungen. Sie müssen mit diesen Dateien arbeiten. Wenn es sich um ein zentrales System handelt, dann befindet sich der Aktenordner an einer zentral zugänglichen Stelle, die hier nun Archiv genannt wird. Für Sie heißt es, dass Sie zum Archiv und zu dem Ordner gehen müssen. Dort wird dann eine Arbeitskopie der benötigten Dateien erzeugt und anschließend laufen Sie wieder zurück zum Arbeitsplatz. Wenn Sie die Änderungshistorie von einer oder mehreren Dateien ansehen möchten, müssen Sie immer wieder zum Archiv laufen und den Aktenordner durchblättern, um sich diese anzusehen. Da es sowohl Zeit als auch Energie kostet, immer zum zentralen Aktenordner zu laufen, bietet es sich an, eine Kopie des ganzen Ordners zu erstellen und mit an Ihren Arbeitsplatz zu nehmen.

Genau das ist dann eine verteilte Versionsverwaltung, da nun zwei vollständige Kopien des Aktenordners existieren – einmal an zentraler Stelle im Archiv und einmal am eigenen Arbeitsplatz. Der Vorteil ist, dass nach der ersten Kopie nur noch die Veränderungen hin- und hergetragen werden müssen. Alles andere kann bequem vom Arbeitsplatz aus gemacht werden, ohne ständig aufzustehen und herumlaufen zu müssen. Konkret bedeutet das, dass Sie an Ihrem Arbeitsplatz sitzen und Ihre Aufgaben erledigen. Sobald die Arbeit abgeschlossen ist, tragen Sie nur die neuen Dateien zum Archiv, wo Sie eine Kopie anfertigen und diese im zentralen Aktenordner abheften. Großer Vorteil ist, dass Sie auch weiterhin arbeiten können, wenn der Weg zum Aktenordner unzugänglich ist, etwa genau dann, wenn Sie unterwegs sind.

#### Zusammenfassung

- Die lokale Versionsverwaltung funktioniert lediglich auf einem einzelnen Rechner.
- Bei der zentralen Versionsverwaltung liegt das »Gehirn« auf einem zentralen Server, von dem sich alle Mitarbeiter eine Arbeitskopie ziehen können.
- Bei der verteilten Versionsverwaltung liegt das vollständige Repository sowohl auf mindestens einem Server sowie auf allen Clients, wo mit Klonen gearbeitet wird.

# **1.4 Geschichtliches**

Seinen Ursprung hatte Git bei der Entwicklung des Linux-Kernels. Letzterer wurde lange Zeit mit BitKeeper verwaltet, das damals ein proprietäres Programm war. Nachdem die Hersteller von BitKeeper die Lizenz geändert hatten, konnten die Linux-Kernel-Entwickler um Linus Torvalds BitKeeper nicht mehr kostenfrei verwenden, weswegen Linus Torvalds mit der Entwicklung von Git begann. Erst im Mai 2016 wurde BitKeeper unter einer Open-Source-Lizenz veröffentlicht.

Die Entwicklung von Git begann im Jahr 2005 und es gehört somit zu den jüngeren Versionsverwaltungssystemen und das, obwohl es mittlerweile mehr als 15 Jahre alt ist. Linus Torvalds fand es wichtig, dass das zukünftig eingesetzte Programm zur Entwicklung des Linux-Kernels drei spezielle Eigenschaften besitzt. Das sind zum Ersten Arbeitsabläufe, die an BitKeeper angelehnt sind, zum Zweiten die Sicherheit gegen böswillige und unbeabsichtigte Verfälschung des Repositorys sowie zum Dritten eine hohe Effizienz. Das Projekt »Monotone« wäre nahezu perfekt für diese Aufgabe gewesen. Das einzige Problem war nur, dass es nicht sonderlich effizient arbeitete. Letztendlich entschied sich Linus Torvalds für die Entwicklung eines komplett neuen Programms, was er dann Git nannte.

Interessant ist auch die Namensgebung von Git. Das Wort »Git« ist das englische Wort für »Blödmann«. Linus Torvalds selbst sagte spaßeshalber: »I'm an egoistical bastard, and I name all my projects after myself. First ›Linux‹, now ›Git‹.« (Deutsch: »Ich bin ein egoistisches Arschloch und ich benenne alle meine Projekte nach mir selbst. Erst ›Linux‹ und jetzt eben ›Git‹.«). Natürlich gab es auch echte Gründe, das Projekt »Git« zu taufen. Zum einen enthält das Wort lediglich drei Buchstaben, was das regelmäßige Tippen auf der Tastatur erleichtert, zum anderen gab es kein bestehendes UNIX-Kommando, mit dem es kollidieren würde.

# **Stichwortverzeichnis**

.gitconfig 28 .gitignore 96 .gitmodules 248

#### **A**

Alias 228 Änderung austragen 45 Änderungshistorie 15 Archiv 19 Auto DevOps 167 autosquash 180

#### **B**

Bazaar 18, 215 Betriebssystem 23 Binärdatei in Git-Repositories 217 BitKeeper 20 Blame 236 blob-Objekt 57 Branch 63, 65, 307 Entwicklungsbranch 63 Feature 187 Hotfix 192 löschen 74 Master 64 mergen 72 Release 190 Topic 64 Branch-Management 109 Bugfix-Branch 64

#### **C**

cgit 158 Check-Liste 144 checkout 65 Cherry-Picken 195 Client grafischer 261 Client-seitiger Hook 203 Code-Analyse 152 Code-Review 141

Commit 307 ändern 171 aufteilen 181 entfernen 181 ergänzen 176 initialer 29 Merge 76 Referenzierung 51 Reihenfolge anpassen 176 squashen 178 zusammenführen 178 commit-msg-Hook 206 Commit-Nachricht 46 Community Umgang 143 Container Image Scanning 297 Continuous Integration 152 CONTRIBUTING.md 143 curl 29 CVS 17

#### **D**

Datei aus Commit ausschließen 35 durchsuchen 238 ignorieren 96 unbeobachtete 31 versionierte 46 Dependency Scanning 297 Deployment 209, 292 detached HEAD 63 DevOps 289 Build 294 Code 294 Configure 295 Monitor 295 Release 295 Test 295 DevOps-Pipeline 294 DevSecOps 296 Diff wortweise 237 Dynamic Application Security Test 297

#### **E**

Entwickler E-Mail-Adresse 28 Name 28 Entwicklungsbranch 63 Entwicklungsumgebung 293

#### **F**

Farbausgabe 42 Fast-Forward-Merge 74 Feature-Branch 64, 187 Best Practices 188 Fehlersuche 241, 310 --follow 47 Force-Push 148 Forken 136 Fuzz Testing 297

#### **G**

Garbage Collection 235 Gerrit 158 Gist 126 Git Arbeitsweise 54 git add 32, 306 git add -p 239 git am 245 git apply 245 git bisect 241, 310 git blame 236, 314 git branch 307 git branch -d 74 git branch --no-merged 109 git cat-file 57 git checkout 308 git clean 94, 315 git clone 135, 305 git commit 308 git commit --amend 172 git config 313 git diff 43, 309 git diff HEAD 44 git fetch 102, 311 git fetch --all 117 git filter-branch 313 Git Flow 186 Workflow 193 git format-patch 244, 314 git gc 235, 314 git grep 238, 310 Git GUI 51, 261 git help 60

git init 305 git log 38, 229, 311 git log --committer 230 git log -p 79 git log --since 229 git merge 72, 309 git merge --no-ff 189 git mergetool 313 git mv 46, 306 git pull 103, 312 git pull --rebase 186 git push 107, 312 git push --delete 111 git rebase 309 git rebase --abort 178 git rebase --continue 178 git rebase -i 174 git reflog 232, 313 git remote 99, 312 git remote prune 150 git remote update 117 git reset 48, 307 git restore 45 git revert 47, 310 git rm 307 git shortlog 315 git show 311 git stash 314 git stash apply 93 git stash drop 93 git stash pop 93 git status 29, 311 git submodule 247, 315 git svn dcommit 222 git svn rebase 222 git tag 191, 310 gitattributes 211 Git-Befehle Tippfehler 253 Gitg 271 Git-GUI-Client 261 Git-Hilfe 60 GitHub 123, 126 Dienste 152 Lizenz 128 Organisationen 126 Registrierung 126 Repository anlegen 126 Repository klonen 135 Repository konfigurieren 133 SSH-Keys 129 GitHub Desktop 269 GitHub Flavored Markdown 144

GitHub-Issues 143 GitHub-Organisation 151 GitHub-Workflow 135 Git-Identität 29 Gitk 263 GitKraken 276 GitLab 123, 152 .gitlab-ci.yml 164 Gruppen 154 Installation 153 Issue-Tracker 156 Jobs 164 Pipeline 164 stages 165 Systemvoraussetzungen 125 GitLab CI/CD 164 script 165 GitLab Enterprise 125 GitLab.com 125 GitLab-Runner 167 git-svn 218 --global 29 Grafischer Client 261 GUI-Programm 51

#### **H**

Hard-Reset 49 Hash 57 HEAD 64 detached 64 Hilfsbefehl 313 Historie Repository 38 Home-Verzeichnis 26 Hook 203 commit-msg 206 Namen 204 post-checkout 207 post-commit 206 post-receive 209 pre-auto-gc 208 pre-commit 204 prepare-commit-msg 206 pre-push 208 pre-rebase 207 pre-receive 208 Server-seitiger 208 update 208 Hotfix 192 Hotfix-Branch 192 Hunks 239

#### **I**

id\_rsa 129 id\_rsa.pub 129 Ignore-Whitelist 97 Index 31 Installation 23 Windows 24 Zeilenende 25 Interaktives Rebase Rebasing 170 Issue 126

#### **J**

Jenkins 152

#### **K**

Konfiguration 28

#### **L**

Liquid Prompt 256 Log verschönern 231 Lokale Versionsverwaltung 16

#### **M**

Maintainer Workflow 149 master 64 Master-Branch 64 Mercurial 18, 215 Merge Fast-Forward 74 Recursive 75 Merge-Commit 76 Merge-Konflikt 76 Mergen 72 Strategien 83 Mergetool 80 araxis 81 kdiff3 80 konfigurieren 82 Meld 82 meld 81 vimdiff 81 Mixed-Reset 49 Monotone 20

#### **N**

nano 38 Notepad++ 38

#### **O**

Objekt blob 57 tree 57 octopus 84 Ordner 55 löschen 95 origin 102 origin/master 106 ours 84

#### **P**

Parent-Objekt 58, 59 Patch 243 Perforce 215 post-checkout-Hook 207 post-commit-Hook 206 post-merge-Hook 208 post-receive-Hook 209 pre-auto-gc-Hook 208 pre-commit-Hook 204 prepare-commit-msg-Hook 206 pre-push-Hook 208 pre-rebase-Hook 207 pre-receive-Hook 208 Projektverzeichnis säubern 94 Pull-Request 137

#### **R**

Rebase abbrechen 178 Rebasing 84 interaktives 170 recursive 83 Recursive-Merge 75 Reference Log 232 Reihenfolge Commits 176 Release-Branch 190 Remote-Repository 99 Benennung 102 konfigurieren 101 Repository 17 anlegen 26 anlegen (GitHub) 126 Binärdatei 217 Historie ansehen 38 klonen (GitHub) 135 konfigurieren (GitHub) 133 SVN 217 verteilte 311

Reset Hard 49 Mixed 49 Soft 49 resolve 83

#### **S**

Schriftfarbe 42 Security-Checks 296 Server zentraler 99 Server-seitiger Hook 203, 208 SHA-1 39 Shell 24 Soft-Reset 49 SourceTree 267 Squashen 178 automatisch 180 SSH-Agent 131 SSH-Key 129 Staging 31 Staging-Bereich 31, 306 Änderung austragen 45 Stash 90 Static Application Security Test 297 Status-Ausgabe 310 kürzer 33 Submodul 247 subtree 84 Subversion 17, 215 svn add 216 svn branches 218 svn checkout 216 svn commit 216 svn copy 218 svn tags 218 SVN-Repository 217 switch 65

#### **T**

Tag 191 annotiert 191 leichtgewichtig 191 Namensgebung 191 Test 152 Testumgebung 293 Themen-Branch 64 tig 272 Tippfehler 253 Topic-Branch 64 TortoiseGit 274 Tracking-Branch 111

tree-Objekt 57 trunk 218

#### **U**

Unmodified 37 update-Hook 208 Upstream-Branch 107

#### **V**

Version Definition 15 Unterschiede 23 Versionierte Datei verschieben 46 Versionskontrollprogramm 11 Versionsverwaltung lokale 17 verteilte 18 zentrale 17

Versionsverwaltungsprogramm 15 vi 38

#### **W**

wget 29 Windows-Cmd 24 Workflow 169, 183 drei Repositorys 117 Maintainer 149 mehrere Personen 184

### **Z**

Zeile veränderte 42 Zentrale Versionsverwaltung 17 Zentraler Server 99 Zweig 63